### CSc 120 Introduction to Computer Programing II

Adapted from slides by Dr. Saumya Debray r<br>D

### 01-b: Python review

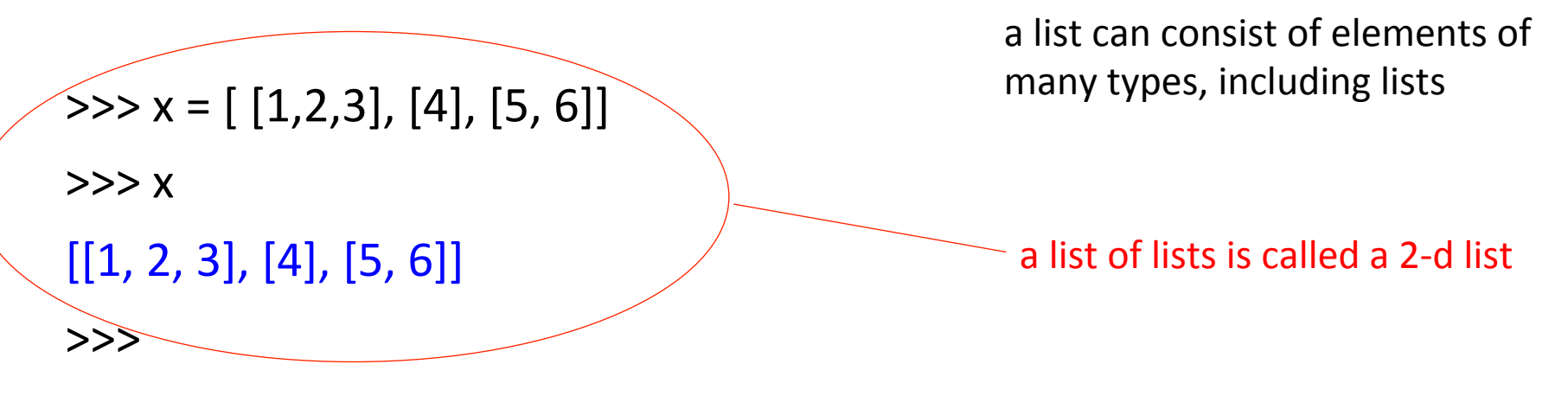

>>> >>> y = [ ['aa', 'bb', 'cc'], ['dd', 'ee', 'ff'], ['hh', 'ii', 'jj']] >>> >>> y [['aa', 'bb', 'cc'], ['dd', 'ee', 'ff'], ['hh', 'ii', 'jj']] >>>

many types, including lists a list of lists is called a 2-d list if the number of rows and columns are equal, it is a grid  $\Rightarrow$   $\times$  =  $[$  [1,2,3], [4], [5, 6]]  $>>> x$  $[[1, 2, 3], [4], [5, 6]]$ >>> >>> >>> >>> y = [ ['aa', 'bb', 'cc'], ['dd', 'ee', 'ff'], ['hh', 'ii', 'jj']] >>>>>>>  $y$  $[['aa', 'bb', 'cc'], ['dd', 'ee', 'ff'], ['hh', 'ii', 'jj'])]$ >>>

a list can consist of elements of

 $>>$  y [['aa', 'bb', 'cc'], ['dd', 'ee', 'ff'], ['hh', 'ii', 'jj']] >>>  $>>$   $y[0]$ ['aa', 'bb', 'cc']  $>>$   $y[1]$ ['dd', 'ee', 'ff']  $>>$   $y[2]$ ['hh', 'ii', 'jj'] >>>  $\gg$  len(y) 3 >>> len(y[0]) 3 >>> 

a list can consist of elements of many types, including lists

a list of lists is called a 2-d list

if the number of rows and columns are equal, it is a grid

\*must check the length of each row

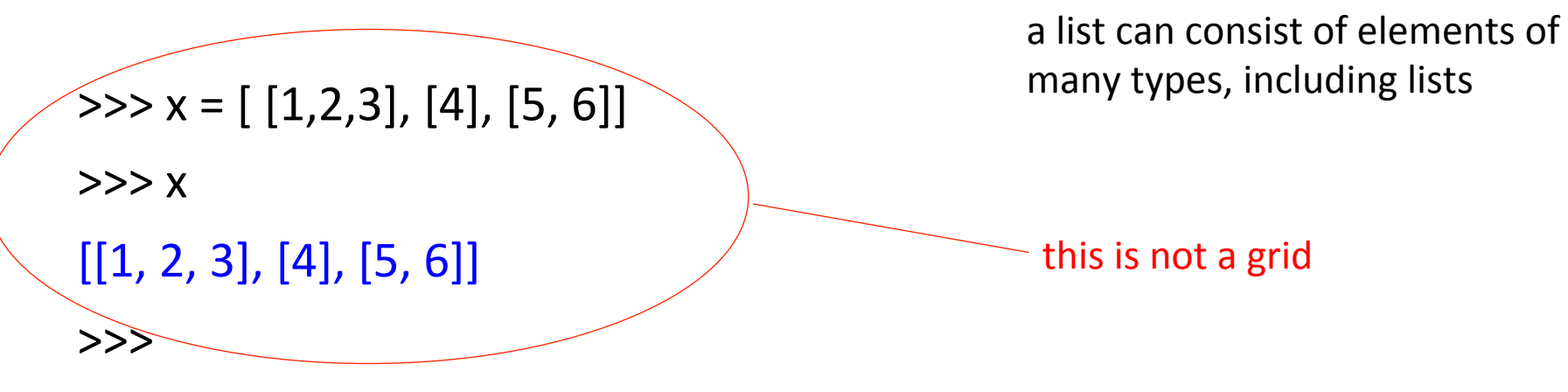

```
>>> >>> y = [ ['aa', 'bb', 'cc'], ['dd', 'ee', 'ff'], ['hh', 'ii', 'jj']]
>>> >>> y[['aa', 'bb', 'cc'], ['dd', 'ee', 'ff'], ['hh', 'ii', 'jj']]
>>>
```
# EXERCISE

 $>>$  y [['aa', 'bb', 'cc'], ['dd', 'ee', 'ff'], ['hh', 'ii', 'jj']] >>>  $>>$   $y[0]$ ['aa', 'bb', 'cc']  $>>$   $y[1]$ ['dd', 'ee', 'ff']  $>>$   $y[2]$ ['hh', 'ii', 'jj']  $\gg$   $\frac{y[0][1]}{y}$ 'bb' *how do we access 'bb'?* 

# EXERCISE

```
\Rightarrow \times = [ [18, 25, 36], [23, 25, 18], [20, 54, 7] ]
>>> x[18, 25, 36], [23, 25, 18], [20, 54, 7]>>>	
\gg r, total = 0, 0
\gg while r < len(x):
         total += x[r][0]r += 1
```
*write the code to sum the first column of x* 

```
>>>	total
```
#### 61

### Lists

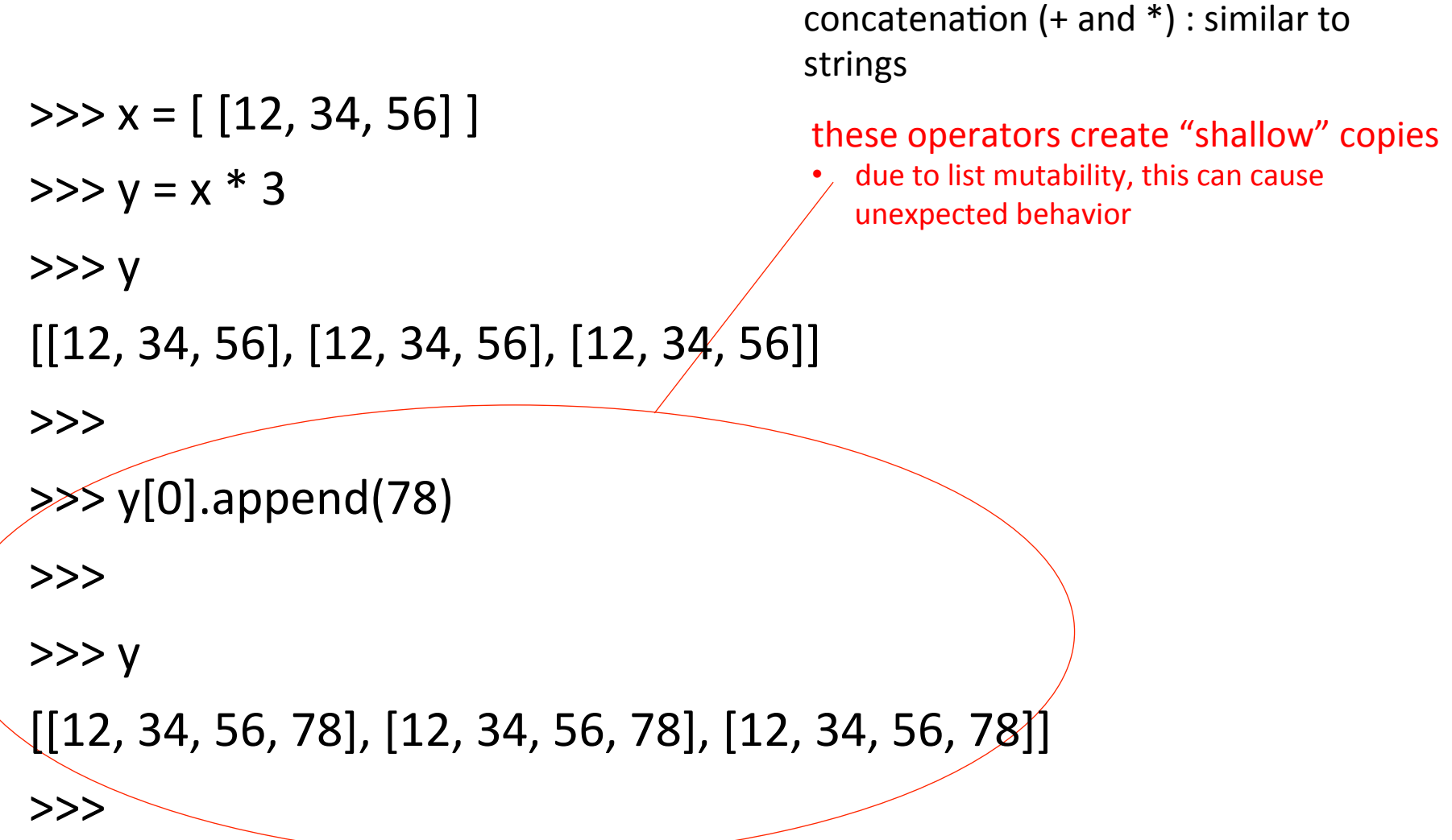

### Lists

```
Python 3.4.3 Shell
Eile Edit Shell Debug Options Window Help
Python 3.4.3 (default, Nov 17 2016, 01:08:31)
 [GC 4.8.4] on linux
Type "copyright", "credits" or "license()" for more informat
ion.
| >> x = [12, 34, 56]\rightarrow>> y = x * 3>>y\begin{bmatrix} 12, 34, 56 \end{bmatrix}, \begin{bmatrix} 12, 34, 56 \end{bmatrix}, \begin{bmatrix} 12, 34, 56 \end{bmatrix}\rightarrow| >> y[0].append(78)<u>|>>></u>
>>y\begin{bmatrix} 12, 34, 56, 78 \end{bmatrix}, \begin{bmatrix} 12, 34, 56, 78 \end{bmatrix}, \begin{bmatrix} 12, 34, 56, 78 \end{bmatrix}>>>
                                                                                            Ln: 14 Col:
```
concatenation  $(+)$  and  $*)$  : similar to strings 

#### these operators create "shallow" copies

• due to list mutability, this can cause unexpected behavior 

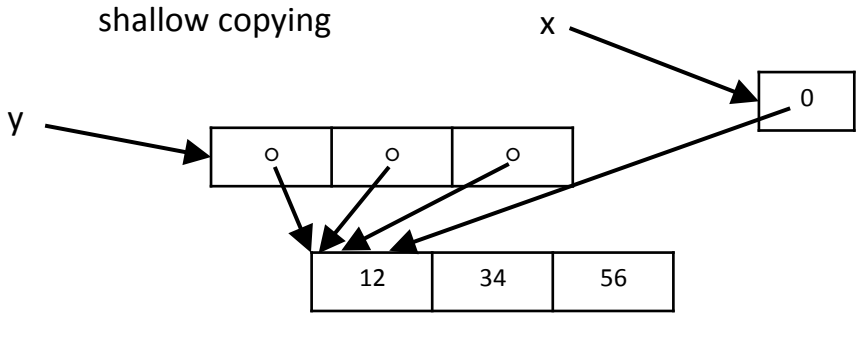

### Lists

```
Python 3.4.3 Shell
Eile Edit Shell Debug Options Window Help
Python 3.4.3 (default, Nov 17 2016, 01:08:31)
 [GC 4.8.4] on linux
Type "copyright", "credits" or "license()" for more informat
ion.
| >> x = [12, 34, 56]\rightarrow>> y = x * 3>> y
\begin{bmatrix} 12, 34, 56 \end{bmatrix}, \begin{bmatrix} 12, 34, 56 \end{bmatrix}, \begin{bmatrix} 12, 34, 56 \end{bmatrix}\rightarrow| >> y[0].append(78)\rightarrow>>y\begin{bmatrix} 12, 34, 56, 78 \end{bmatrix}, \begin{bmatrix} 12, 34, 56, 78 \end{bmatrix}, \begin{bmatrix} 12, 34, 56, 78 \end{bmatrix}>>>
                                                                                            Ln: 14 Col:
```
concatenation  $(+)$  and  $*)$  : similar to strings 

#### these operators create "shallow" copies

• due to list mutability, this can cause unexpected behavior 

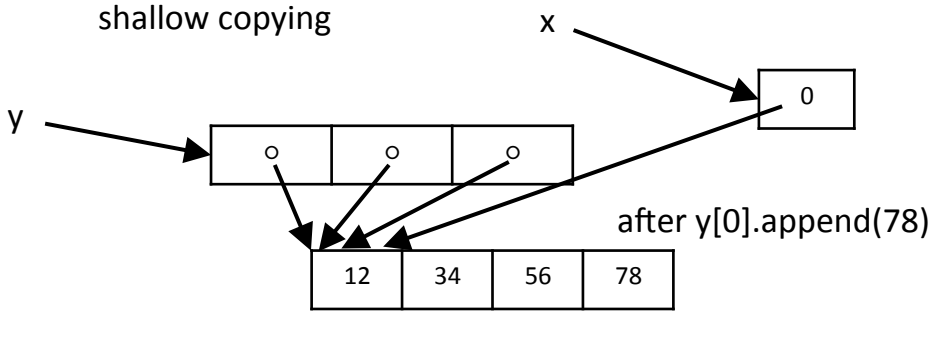

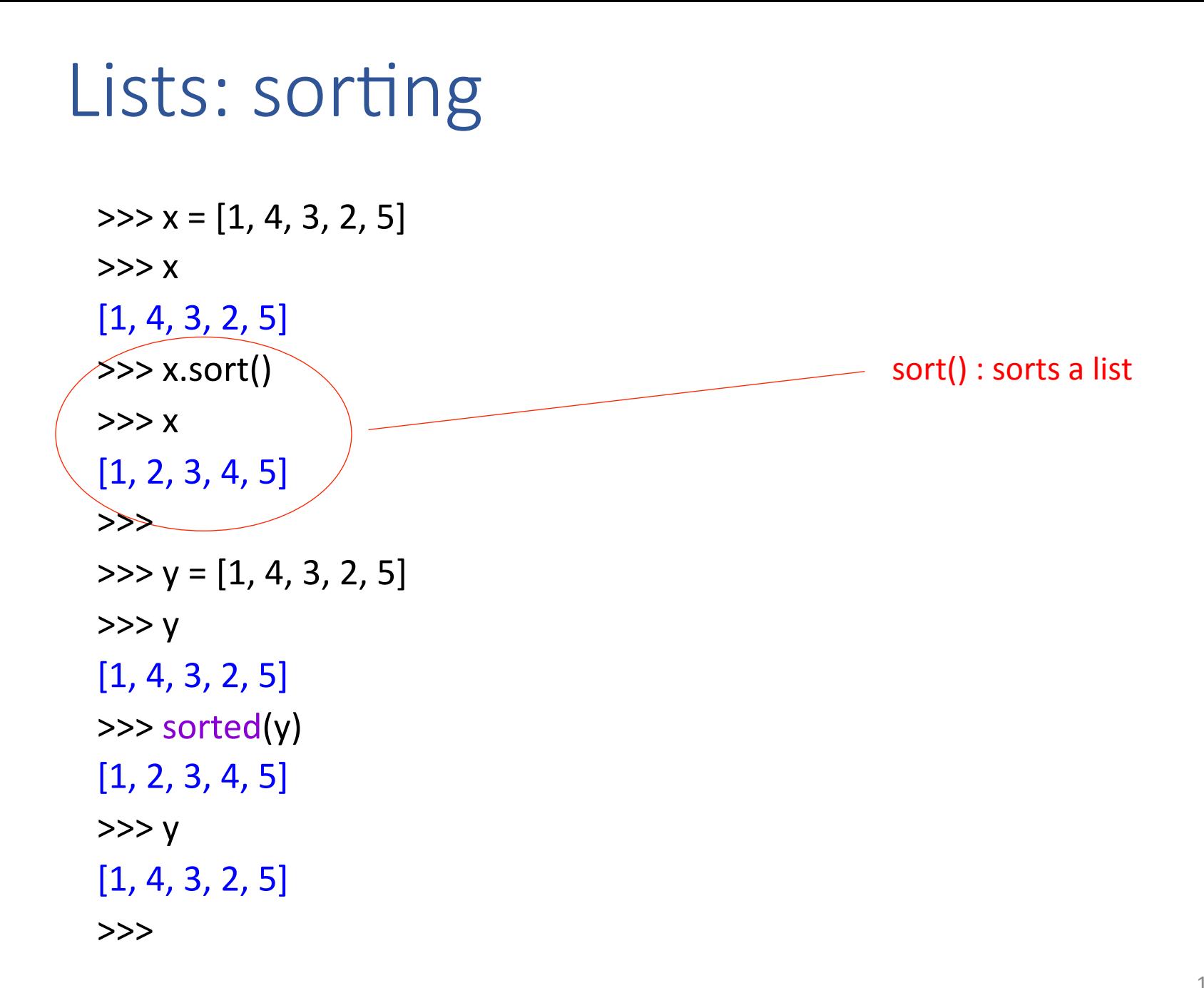

## Lists: sorting

```
\Rightarrow \times = [1, 4, 3, 2, 5]
>>> x[1, 4, 3, 2, 5]\gg x.sort()
>> \times[1, 2, 3, 4, 5]>>>		
\Rightarrow y = [1, 4, 3, 2, 5]>> y
[1, 4, 3, 2, 5]\gg> sorted(y)
[1, 2, 3, 4, 5]>> y
[1, 4, 3, 2, 5]>>>
```
sort() : sorts a list

sorted() : creates a sorted copy of a list; the original list is not changed python review: for loops

# Loops II: for

- The for loop iterates over the items of any sequence in order
- **for**-statement syntax:

```
for	 Var in Expr :
           stmt<sub>1</sub>
           …	
           stmt<sub>n</sub>
```
• *Expr* is evaluated. *stmt*<sub>1</sub> *... stmt*<sub>n</sub> are executed for each element of the sequence that *Expr* produces; *Var* is assigned to each successive element. 

# Loops II: for

 $\gg$  nums = [18, 3, 24, 63, 18, 4, 7] >>>  $\gg$  evens =  $\lceil$  $\gg$  for n in nums: if  $n \% 2 == 0$ : evens.append(n) sequence: a list or string (there are more, as you will see)

>>> evens  $[18, 24, 18, 4]$ >>> 

### range

• range generates generates a sequence of numbers

• **range** syntax: 

range(start, stop, step)

**range(start, stop)** 

Produces the sequence of integers from *start* to *stop* (exclusive). If *step* is omitted, it defaults to 1.

# for with range

 $\gg$  nums = [18, 3, 24, 63, 18, 4, 7] >>>  $\gg$  evens =  $\Box$ >>> for i in range(0,len(nums)): if nums[i]  $\%$  2 == 0: evens.append(nums[i]) generates the numbers 0,1,2,3,4,5,6 

>>> evens  $[18, 24, 18, 4]$ >>> 

# EXERCISE

```
\Rightarrow \times = [ [18, 25, 36], [23, 25, 18], [20, 54, 7] ]
```
 $>>> x$ 

```
[18, 25, 36], [23, 25, 18], [20, 54, 7]
```
*write the code to sum the first column of x using for and range*

```
>>>
```

```
\gg total = 0
```

```
\gg for i in range(0, len(x)):
        total += x[i][0]
```
>>> total

#### 61

# EXERCISE

```
\Rightarrow \times = [ [18, 25, 36], [23, 25, 18], [20, 54, 7] ]
```
 $>>> x$ 

```
[18, 25, 36], [23, 25, 18], [20, 54, 7]
```

```
write the code to sum
the first column of x
using for (no range)
```

```
>>>
```

```
\gg total = 0
```

```
\gg for row in x:
```
 $total += row[0]$ 

>>> total

61 

python review: lists ↔ strings

### Strings  $\rightarrow$  lists

>>> names = "John, Paul, Megan, Bill, Mary"

>>> names

```
split() : splits a string on whitespace
                                                          returns a list of strings
'John, Paul, Megan, Bill, Mary'
>>>		
>>> names.split()
['John,', 'Paul,', 'Megan,', 'Bill,', 'Mary']
>>>		
>>>	names.split('n')	
['Joh', ', Paul, Mega', ', Bill, Mary']
>>>		
>>> names.split(',')
['John', ' Paul', ' Megan', ' Bill', ' Mary']
```
# Strings  $\rightarrow$  lists

```
split() : splits a string on whitespace
                                                            returns a list of strings
                                                         split(delim):
                                                                 delim, splits the string
                                                                 															on		delim
>>> names = "John, Paul, Megan, Bill, Mary"
>>>	names
'John, Paul, Megan, Bill, Mary'
>>>		
>>>	names.split()	
['John,', 'Paul,', 'Megan,', 'Bill,', 'Mary']
>>>		
>>>	names.split('n')	
['Joh', ', Paul, Mega', ', Bill, Mary']
>>>		
>>> names.split(',')
['John', ' Paul', ' Megan', ' Bill', ' Mary']
>>>
```
### $Lists \rightarrow strings$

 $\Rightarrow$   $\times$  = ['one', 'two', 'three', 'four'] >>>  $\gg$   $\frac{1}{2}$   $\frac{1}{2}$   $\frac{1}{2}$   $\frac{1}{2}$   $\frac{1}{2}$   $\frac{1}{2}$   $\frac{1}{2}$ 'one-two-three-four' >>>  $\gg$   $\frac{1!}{1!}$   $\frac{1}{1!}$   $\frac{1}{1!}$   $\frac{1}{1!}$ 'one!.!two!.!three!.!four' >>> 

delim.join(*list*) : joins the strings in *list* using the string *delim* as the delimiter 

returns a string

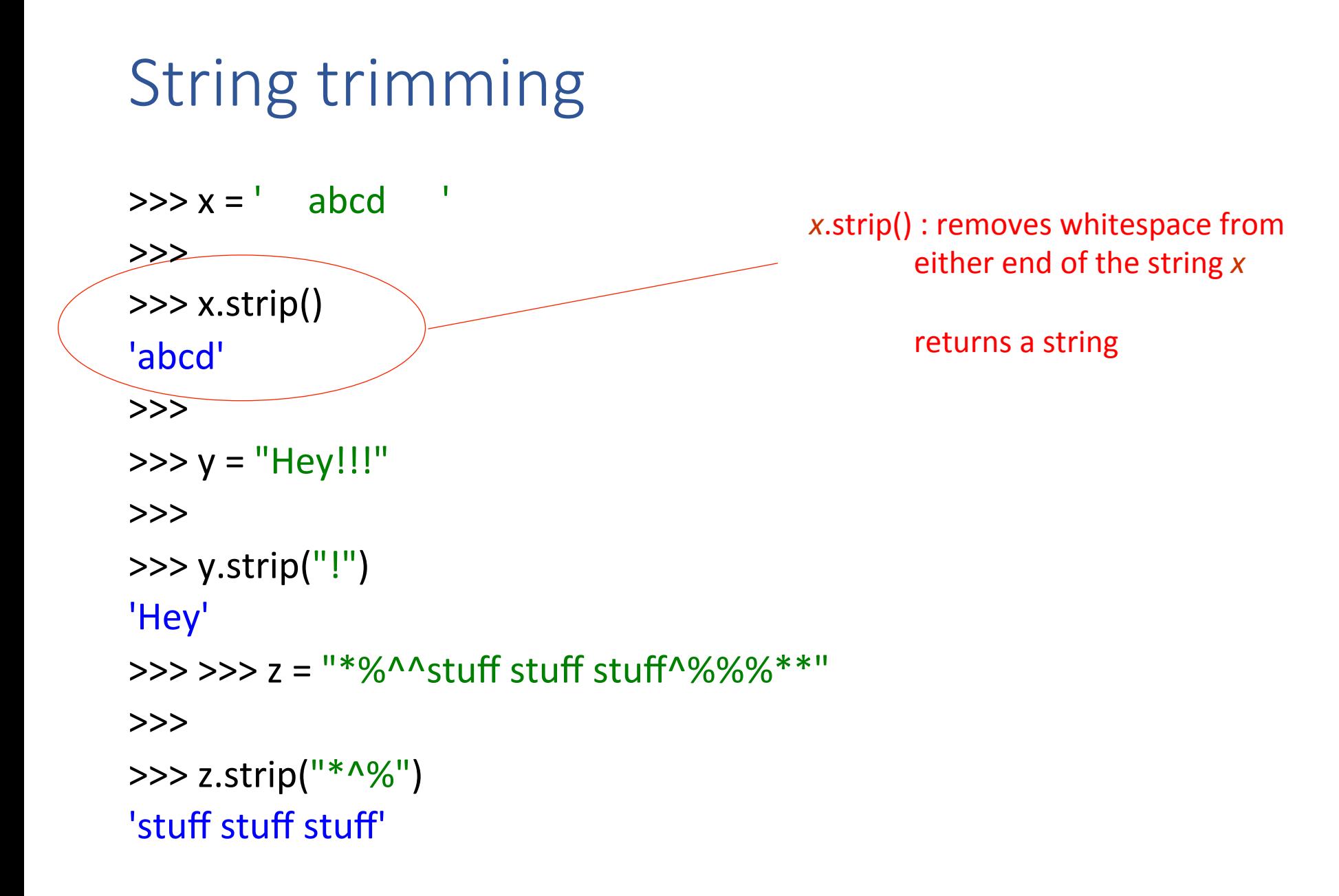

### String trimming

*x*.strip() : removes whitespace from either end of the string x returns a string  $\Rightarrow$   $\times$   $\times$  =  $\prime$  abcd  $\prime$ >>>  $\gg$  x.strip() 'abcd' >>>  $\gg$  y = "Hey!!!" >>>  $\gg$  y.strip("!") 'Hey' >>> >>> z = "\*%^^stuff stuff stuff^%%%\*\*" >>>  $\gg$  z.strip("\*^%") 'stuff stuff stuff' x.strip(*string*) : given an optional argument *string*, removes any character in *string* from either end of x

# String trimming

*x*.strip() : removes whitespace from either end of the string x

*x*.strip(*string*) : given an optional argument *string*, removes any character in *string* from either end of x

rstrip(),  $\text{Istrip}($ ) : similar to strip() but *trims* from one end of the string

# EXERCISE

>>> text = "Bear Down, Arizona. Bear Down, Red and Blue."  $\Rightarrow$  text\_lst = text.split() >>> text\_lst ['Bear', 'Down,', 'Arizona.', 'Bear', 'Down,', 'Red', 'and', 'Blue.']  $\gg$  words\_lst = [] >>> for w in words: words lst.append(w.strip(".,")) *create a list of words with no* punctuation

>>> words\_lst ['Bear', 'Down', 'Arizona', 'Bear', 'Down', 'Red', 'and', 'Blue'] >>> 

python review: reading user input II: file I/O

suppose we want to read (and process) a file "this\_file.txt" 

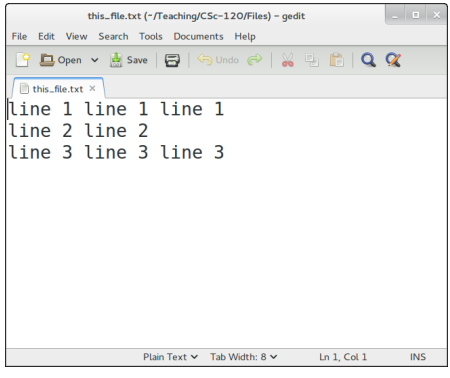

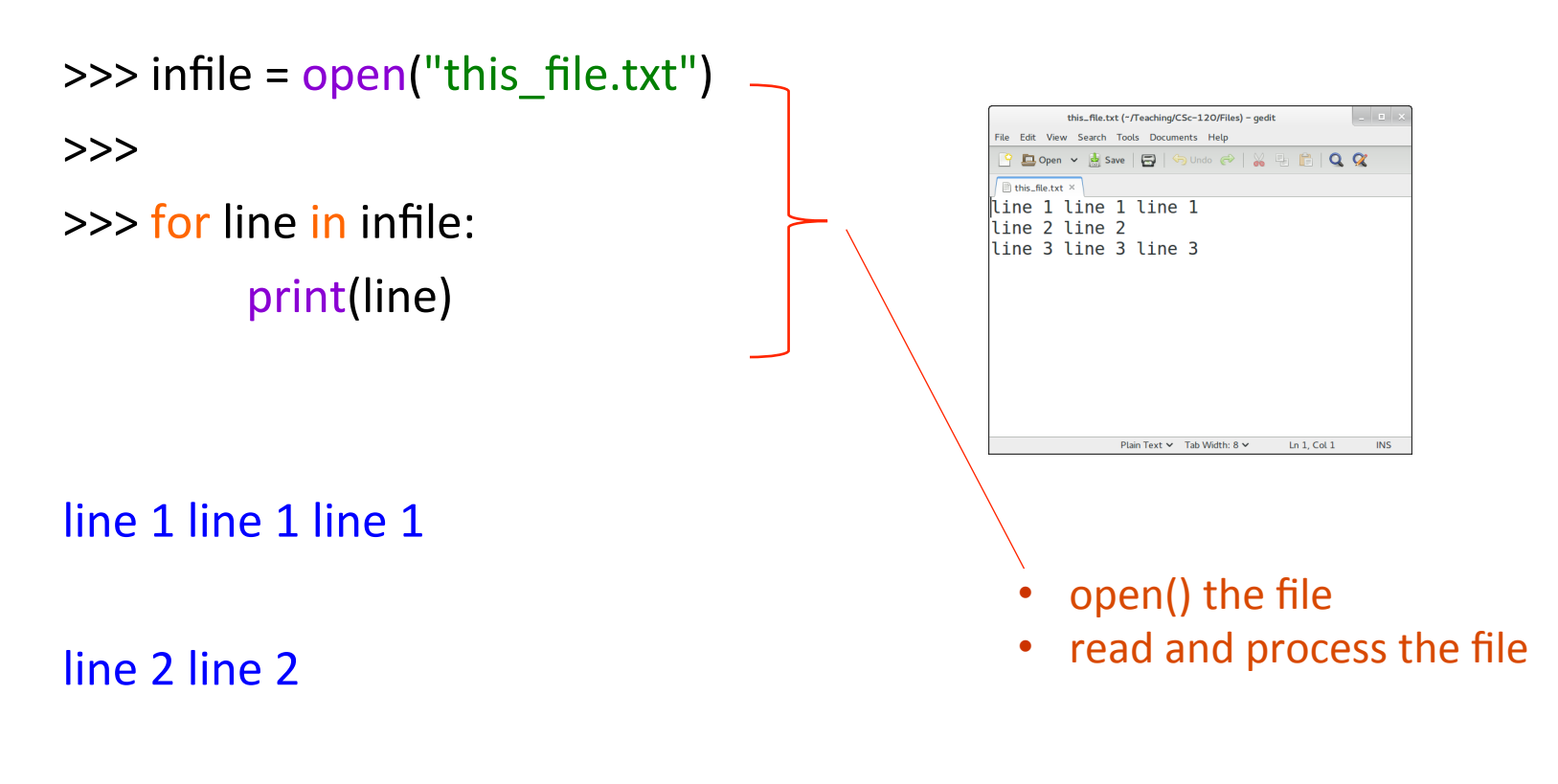

 $\gg$  infile =  $open("this_file.txt")$ 

>>> 

 $\gg$  for line in infile: print(line) 

• *fileobj* = **open**(*filename*)

- *filename*: a string
- *fileobj*: a file object

line 1 line 1 line 1

line 2 line 2

 $\gg$  infile = open("this file.txt") >>>  $\gg$  for line in infile: print(line) 

line 1 line 1 line 1

line 2 line 2

- *fileobj* = **open**(*filename*)
	- *filename*: a string
	- *fileobj*: a file object
- **for** *var* **in** *fileobj*:
	- reads the file a line at a time
	- assigns the line (a string) to *var*

```
\gg infile = open("this file.txt")
```
>>> 

 $\gg$  for line in infile: print(line) 

#### line 1 line 1 line 1

line 2 line 2

- *fileobj* = **open**(*filename*)
	- *filename*: a string
	- *fileobj*: a file object
- **for** *var* **in** *fileobj*:
	- $\cdot$  reads the file a line at a time
	- assigns the line (a string) to *var*
	- Note that each line read ends in a newline  $('n')$ character

```
\gg infile = open("this file.txt")
```
>>> 

 $\gg$  for line in infile: print(line) 

line 1 line 1 line 1

line 2 line 2

line 3 line 3

At this point we've reached the end of the file and there is nothing left to read

```
\gg infile = open("this file.txt")>>>		
\gg for line in infile:
           print(line)	
line 1 line 1 line 1
line 2 line 2
line 3 line 3
>>>	
>>> infile.close()
\rightarrow>>infile = open("this file.txt")
                                                 at this point we've reached the end of
                                                the file so there's nothing left to read
                                                to re-read the file, we have to close it
                                                and then re-open it
```

```
\gg infile = open("this_file.txt")
```
>>> 

>>> for line in infile: print(line.strip()) 

NOTE: we can use strip() to get rid of the newline character at the end of each line 

line 1 line 1 line 1 line 2 line 2 line 3 line 3

## Writing output to a file

```
Python 3.4.3 Shell
                                                                College
Eile Edit Shell Debug Options Window Help
Python 3.4.3 (default, Sep 14 2016, 12:36:27)
IGCC 4.8.4] on linux
Type "copyright", "credits" or "license()" for more informat
ion.
| >> out file = open('that file.txt', 'w')
| >> x = input('input line: ')input line: this is an input line
<<ا
>> x'this is an input line'
|_{\gg>}|>>> out_file.write(x.upper())
\overline{21}| >> out_file.close()\rightarrow\Rightarrow in file = open('that file.txt', 'r')
>> for line in in file:
         print('\\ " + line + '\"THIS IS AN INPUT LINE"
|>>>
```
**open**(*filename*, **"w")**: opens *filename* in write mode, i.e., for output

## Writing output to a file

```
Python 3.4.3 Shell
                                                               College
Eile Edit Shell Debug Options Window Help
Python 3.4.3 (default, Sep 14 2016, 12:36:27)
IGCC 4.8.4] on linux
Type "copyright", "credits" or "license()" for more informat
ion.
| >> out file = open('that file.txt', 'w')
| >> x = input('input line: ')input line: this is an input line
<<ا
>>x'this is an input line'
|_{\gg>}| >> out file.write(x.upper())
\overline{21}| >> out_file.close()\rightarrow| >> in file = open('that file.txt', 'r')
>>> for line in in file:
         print('\\ " + line + '\"THIS IS AN INPUT LINE"
>>>
```
**open**(*filename*, **"w")**: opens *filename* in write mode, i.e., for output

*fileobj***.write**(*string***)**: writes *string* to *fileobj*

## Writing output to a file

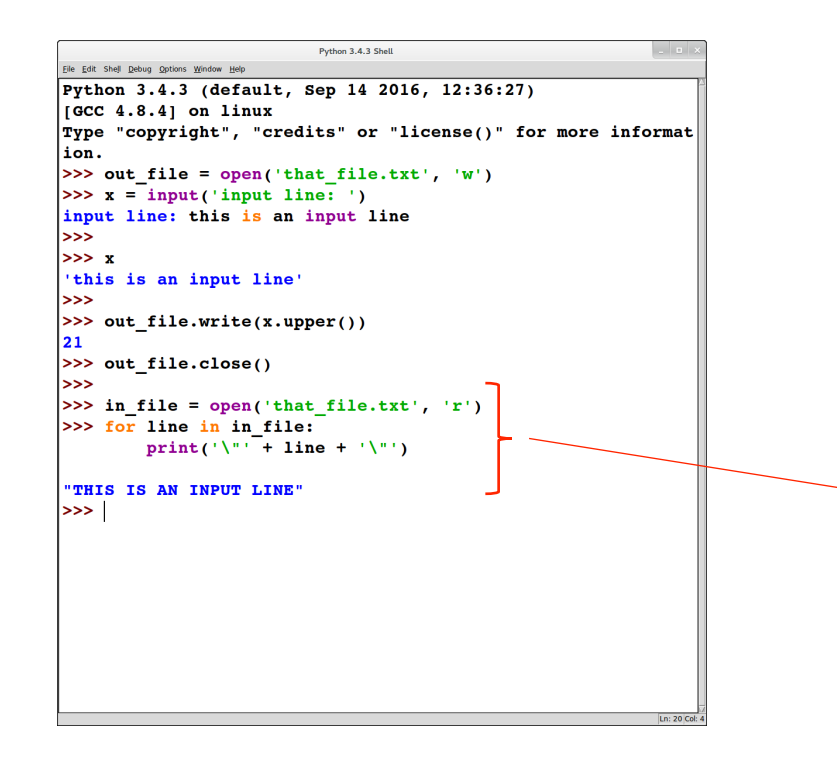

**open**(*filename*, **"w")**: opens *filename* in write mode, i.e., for output

*fileobj***.write**(*string***)**: writes *string* to *fileobj*

open the file in read mode ("r") to see what was written

python review: tuples

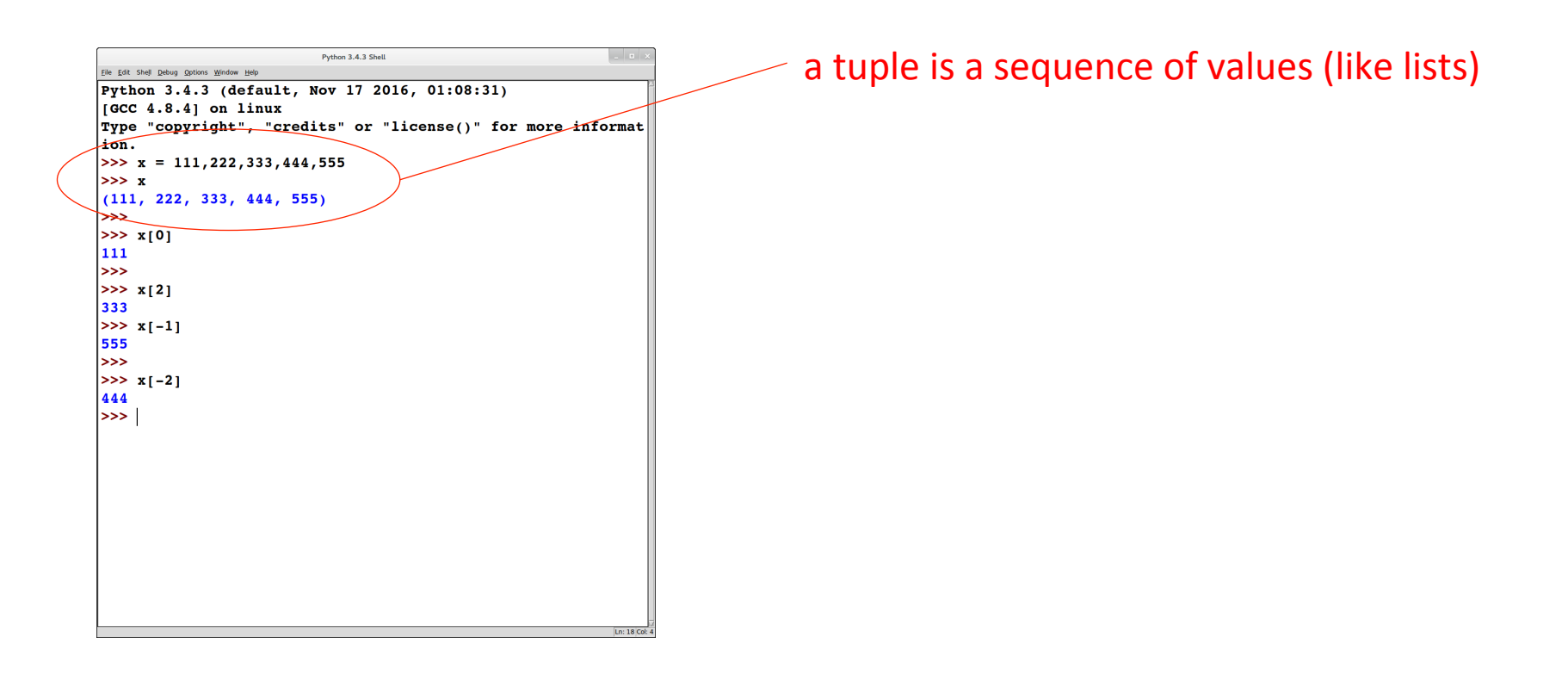

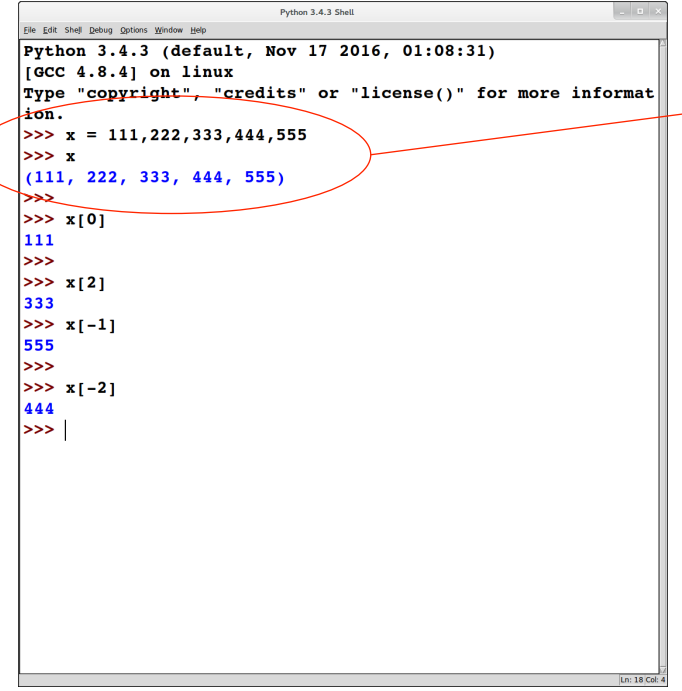

#### a tuple is a sequence of values (like lists)

#### tuples use parens ()

- by contrast, lists use square brackets []
	- parens can be omitted if no confusion is possible
- special cases for tuples:
	- empty tuple: ()
	- single-element tuple: must have comma after the element:

 $(111, )$ 

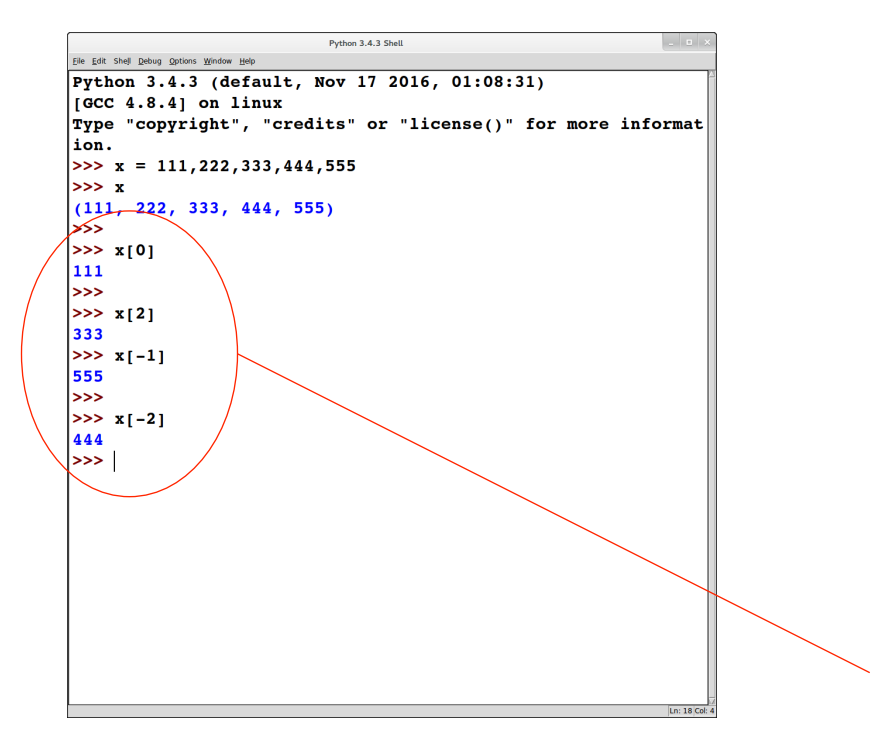

#### a tuple is a sequence of values (like lists)

#### tuples use parens ()

- by contrast, lists use square brackets []
	- parens can be omitted if no confusion is possible
- special cases for tuples:
	- empty tuple: ()
	- single-element tuple: must have comma after the element:

 $(111, )$ 

#### indexing in tuples works similarly to strings and lists

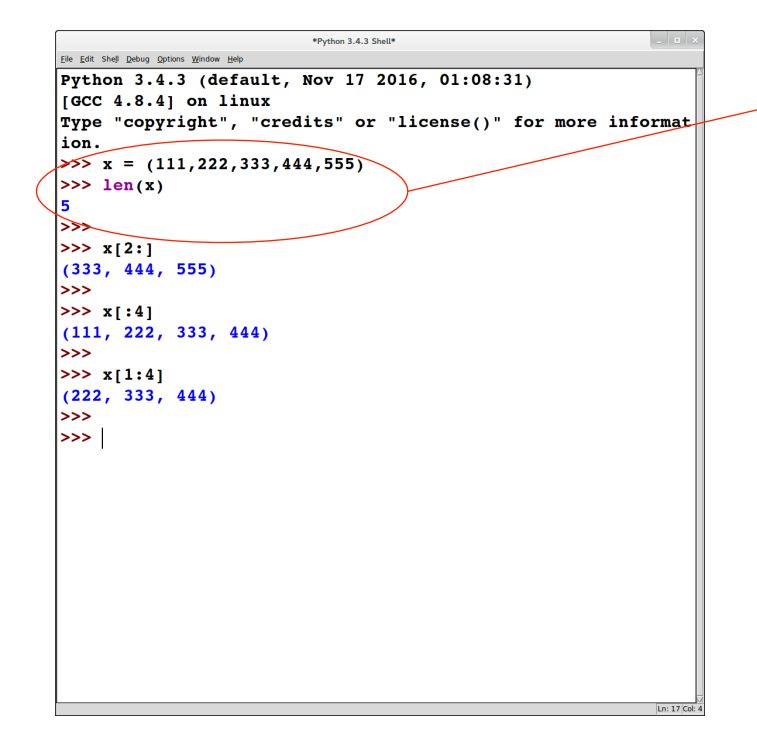

#### computing a length of a tuple: similar to strings and lists

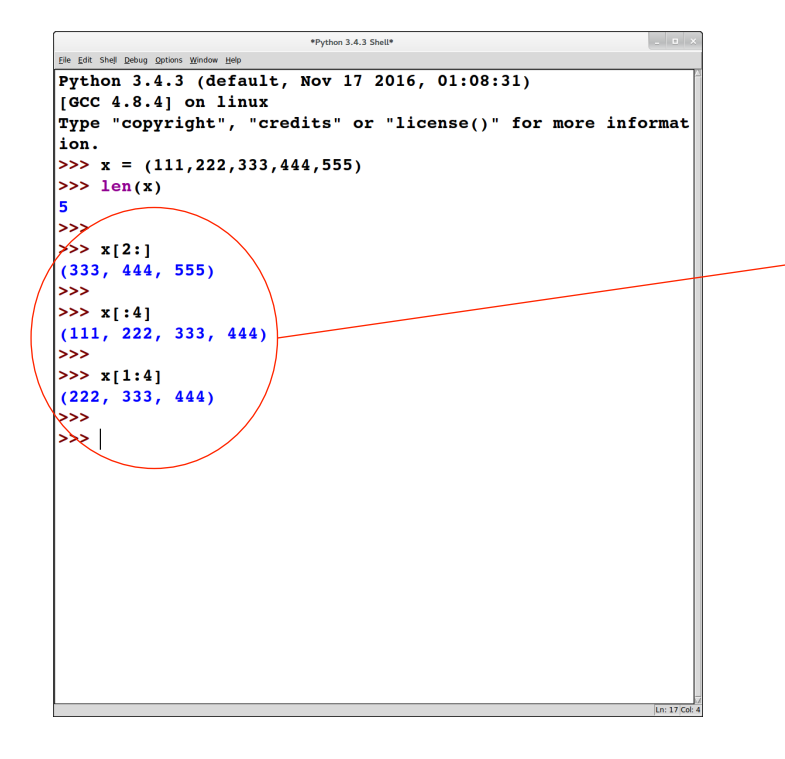

computing a length of a tuple: similar to strings and lists

computing slices of a tuple: similar to strings and lists

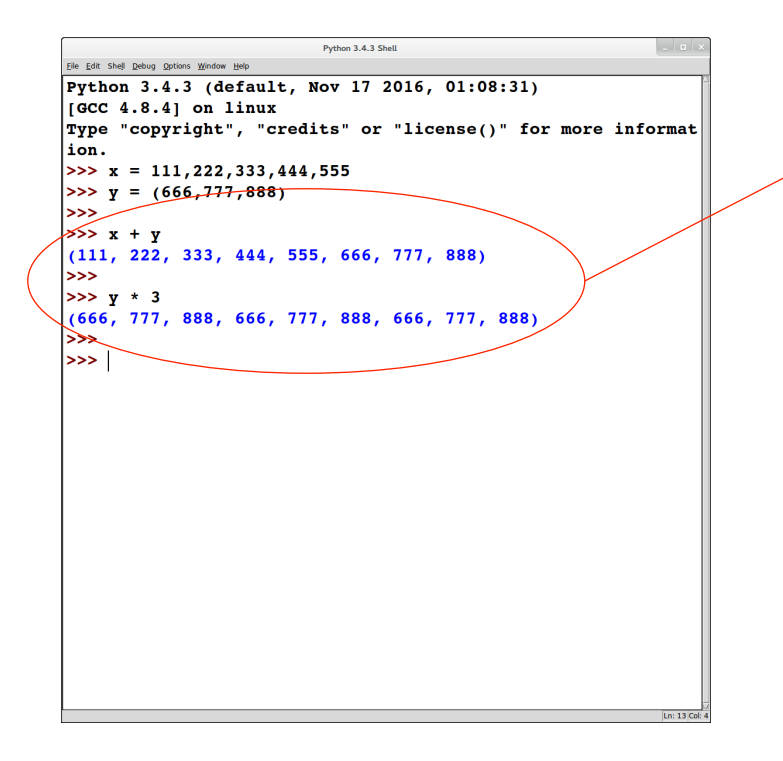

+ and \* work similarly on tuples as for lists and strings

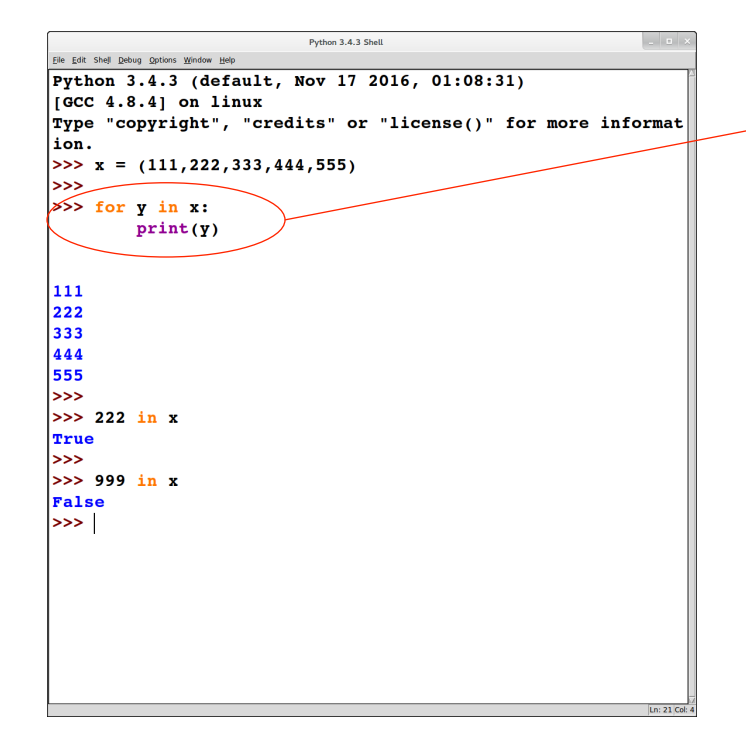

#### iterating through the elements of a tuple: similar to lists and strings

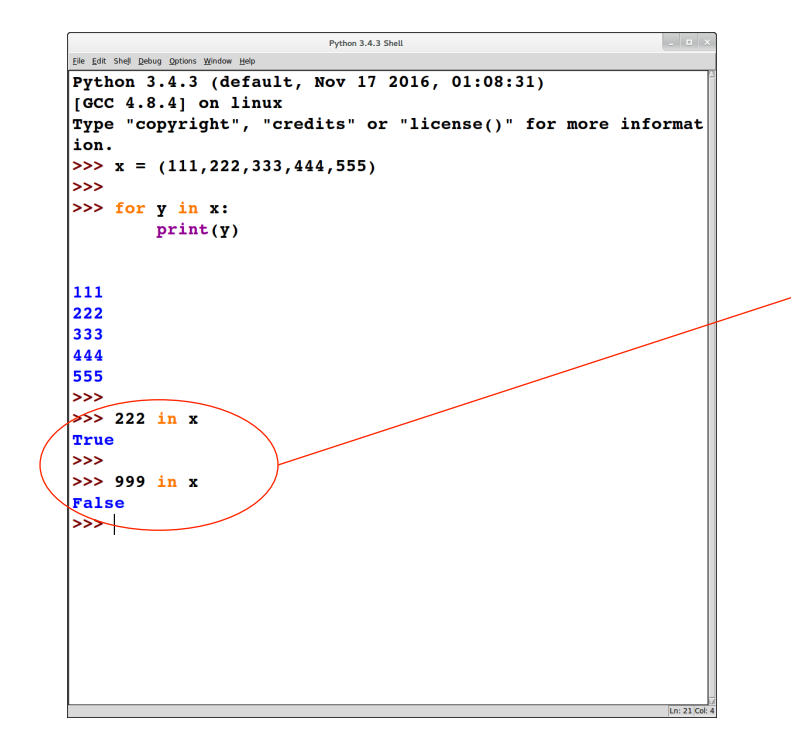

iterating through the elements of a tuple: similar to lists and strings

checking membership in a tuple: similar to lists and strings

![](_page_48_Picture_13.jpeg)

#### tuples are not mutable

```
Python 3.4.3 Shell
                                                             \overline{\phantom{a}} .
Eile Edit Shell Debug Options Window Help
Python 3.4.3 (default, Nov 17 2016, 01:08:31)
IGCC 4.8.4] on linux
Type "copyright", "credits" or "license()" for more informat
ion.
|>>> x = ( ['aaa', 'bbb'], ['ccc', 'ddd'], ['eee'])
<<ا
>>x[0] = 'ff'Traceback (most recent call last):
 File "<pyshell#2>", line 1, in <module>
    x[0] = 'fft'TypeError: 'tuple' object does not support item assignment
\gg\Rightarrow x[0][0] = tff+
>>x|(['fff', 'bbb'], ['ccc', 'ddd'], ['eee'])
|>>>| >> x[0][0][0] = 'a'Traceback (most recent call last):
 File "<pyshell#7>", line 1, in <module>
   x[0][0][0] = 'a'TypeError: 'str' object does not support item assignment
|>>>∣
```
#### tuples are immutable

```
Python 3.4.3 Shell
                                                           College
Eile Edit Shell Debug Options Window Help
Python 3.4.3 (default, Nov 17 2016, 01:08:31)
IGCC 4.8.4] on linux
Type "copyright", "credits" or "license()" for more informat
ion.
>> x = ( ['aaa', 'bbb'], ['ccc', 'ddd'], ['eee'])
<<ا
>> x[0] = 'fft'Traceback (most recent call last):
 File "<pyshell#2>", line 1, in <module>
   x[0] = 'fft'TypeError: 'tuple' object does not support item assignment
>>\geq>> x[0][0] = 'fft'>>x([ 'ff', 'bbb'] , [ 'ccc', 'ddd'], [ 'eee'] )>> x[0][0][0] = a
Traceback (most recent call last):
 File "<pyshell#7>", line 1, in <module>
   x[0][0][0] = 'a'TypeError: 'str' object does not support item assignment
|>>>∣
```
tuples are immutable

lists are mutable (even if the list is an element of a [immutable] tuple)

```
العالب
                          Python 3.4.3 Shell
Eile Edit Shell Debug Options Window Help
Python 3.4.3 (default, Nov 17 2016, 01:08:31)
[GC 4.8.4] on linux
Type "copyright", "credits" or "license()" for more informat
ion.
|>>> x = ( ['aaa', 'bbb'], ['ccc', 'ddd'], ['eee'])
<<ا
>> x[0] = 'fft'Traceback (most recent call last):
 File "<pyshell#2>", line 1, in <module>
   x[0] = 'fff'TypeError: 'tuple' object does not support item assignment
\rightarrow>> x[0][0] = 'fft'>>x(['fff', 'bbb'], ['ccc', 'ddd'], ['eee'])
حجا
>> x[0][0][0] = 'a'Traceback (most recent call last):
 File "<pyshell#7>", line 1, in <module>
    x[0][0][0] = 'a'TypeError: 'str' object does not support item assignment
>>>
```
tuples are immutable

lists are mutable (even if the list is an element of a [immutable] tuple)

strings are immutable (even if the string is an element of a [mutable] list)

```
Python 3.4.3 Shell
                                                              College
Eile Edit Shell Debug Options Window Help
Python 3.4.3 (default, Nov 17 2016, 01:08:31)
IGCC 4.8.4] on linux
Type "copyright", "credits" or "license()" for more informat
ion.
| >> x = ( |'aaa', 'bbb'] , [ 'ccc', 'ddd'] , [ 'eee'] )حححا
>> x[0] = 'fft'Traceback (most recent call last):
 File "<pyshell#2>", line 1, in <module>
    x[0] = 'fft'TypeError: 'tuple' object does not support item assignment
\rightarrow| >> x[0][0] = 'fft'>>x|(['fff', 'bbb'], ['ccc', 'ddd'], ['eee'])
|>>>| >> x[0][0][0] = 'a'Traceback (most recent call last):
 File "<pyshell#7>", line 1, in <module>
    x[0][0][0] = 'a'TypeError: 'str' object does not support item assignment
\rightarrow >> |
```
![](_page_52_Figure_2.jpeg)

![](_page_53_Figure_1.jpeg)

# Why use tuples?

At the implementation level, tuples are much simpler than lists:

- lists are mutable; tuples are immutable
	- this means that the implementation can process tuples without having to worry about the possibility of updates
- lists have methods (e.g., append); tuples do not have methods
- $\Rightarrow$  Tuples can be implemented more efficiently than lists

## Summary: sequence types

#### Sequence types include: strings, lists, and tuples

![](_page_55_Picture_28.jpeg)

Source: https://docs.python.org/3/library/stdtypes.html#sequence-types-list-tuple-range

# EXERCISE

$$
>> x = [(1, 2, 3), (4, 5, 6), (7, 8, 9)]
$$
  

$$
>> x[0][0] = (2, 3, 4)
$$

*do* you think will be *printed out?* 

 $\Rightarrow$   $\times$   $[0] = [2, 3, 4]$ 

what do you think will be *printed out?* 

python review: dictionaries

- A dictionary is like an array, but it can be indexed using strings (or numbers, or tuples, or any immutable type)
	- the values used as indexes for a particular dictionary are called its *keys*
	- think of a dictionary as an unordered collection of *key* : *value* pairs
	- empty dictionary:  $\{\}$
- It is an error to index into a dictionary using a nonexistent key

![](_page_59_Figure_1.jpeg)

![](_page_60_Picture_19.jpeg)

empty dictionary

populating the dictionary

in this example, one item at a time  $\bullet$ 

![](_page_61_Picture_22.jpeg)

empty dictionary

populating the dictionary

in this example, one item at a time  $\bullet$ 

looking up the dictionary (indexing)

![](_page_62_Figure_1.jpeg)

empty dictionary

populating the dictionary

in this example, one item at a time

looking up the dictionary (indexing)

looking at the dictionary

we can use this syntax to populate the dictionary too

![](_page_63_Figure_1.jpeg)

empty dictionary

populating the dictionary

in this example, one item at a time

looking up the dictionary (indexing)

looking at the dictionary

we can use this syntax to populate the dictionary too

indexing with a key not in the dictionary is an error (**KeyError** )

![](_page_64_Picture_16.jpeg)

initializing the dictionary

in this example, several items at once  $\bullet$ 

![](_page_65_Figure_1.jpeg)

initializing the dictionary

in this example, several items at once  $\bullet$ 

getting a list of keys in the dictionary

useful since it's an error to index into a dictionary with a key that is not in it

![](_page_66_Picture_12.jpeg)

#### We can use a for loop to iterate through a dictionary

![](_page_67_Picture_39.jpeg)

We can use a **for** loop to iterate through a dictionary

Notice that this iteration may not list the items in the dictionary in the same order as when they were inserted

# EXERCISE

>>> crs\_units =  $\{ 'csc 352' : 3, 'csc 120' : 4, 'csc 110' : 4 \}$ >>> for crs in

print( $"$ {0} : {1} units".format( crs, crs\_units[crs])

 $\csc 110 : 4$  units  $\csc 120 : 4 \text{ units}$ csc 352 : 3 units >>> 

How can we get the dictionary *contents to be printed out in* sorted order of the keys? *(I.e., what goes in the box?)*